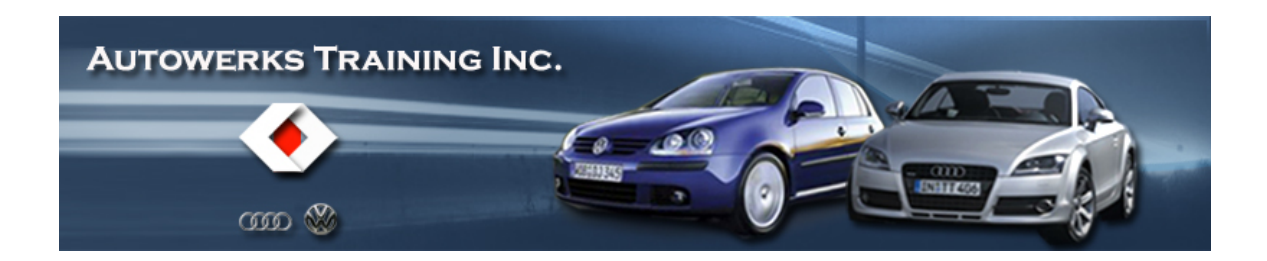

Most professional VW-Audi technicians will be using [VCDS](http://www.ross-tech.com/) (AKA Vag-Com) a PC based diagnostic software. This tool allows the final Autoscan to be attached for all members to read. Try using Microsoft Notepad to write your posts. This will save you time and effort. Read it again and correct your post if needed. Save it if needed, with a name you'll recognize. That will be part of the post that will be added later.

Other VAG tool users will need to "write from scratch" the data needed to post the issues that require technical support.

This is an example of the Copy and Paste method for VCDS:

VCDS can save your file in the log folder of VCDS. You can find it in: C:\ Ross-Tech\VCDS\Logs

I've also taught most users to click the COPY button after the Autoscan function has completed.

Go to START > ACCESSORIES > NOTEPAD, right mouse and click PASTE. Now that same data is in notepad. The ones that have attended the Advanced Data Blocks seminars that I've taught understand why the Autoscans must be completed at all customer visits. For the ones that don't understand....... "you're going to need this stuff some day".

That's my quote and you've heard it time and time again.

Within that data, do yourself a huge favor, edit the data under the airbag coding, and add the installed airbags in that vehicle. Do the same for ABS with ESP. Add the wheel size and front brake type. Take a look at this version that I edited and yours should look similar to the example in red below.

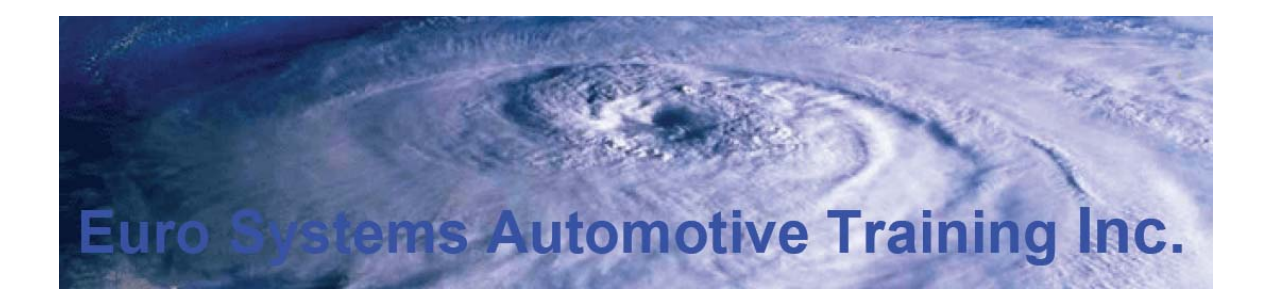

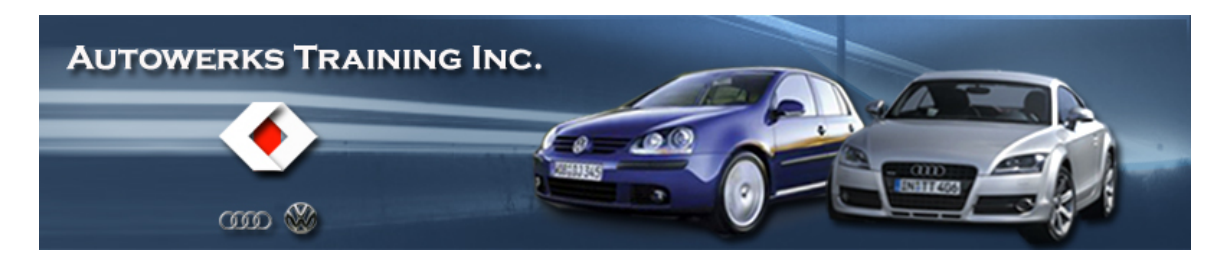

## **Address 15: Airbags**

Part No SW: 5N0 959 655 HW: 5N0 959 655 Component: J234\_\_00B VW10 HI 1815 Revision: 19013000 Serial number: 0039BPPB2EN. Coding: 0012354 **Passenger Driver Seatbelts** Front seats Roof (Curtain) Shop #: WSC 05311 000 00000 No fault code found.

## **Address 03: ABS Brakes**

Part No: 8E0 614 517 G Component: ABS/ESP front 2328 Coding: 04279 17" Wheels ATE single piston caliper Shop #: WSC 06435 No fault code found.

Remember what I said? "You're going to need this stuff some day" Recheck the same edit if that vehicle has an ABS system with ESP. Edit in the front brake type and OEM wheel size like above. Include the vehicle build code at the top of your scan.

For your records, you can save that file as a name that will be recognized. I have them in separate file folders, one for VW with subfolders like Jetta, Golf, Beetle etc. etc. and the other for Audi with more subfolders like A3, A4, A6 etc. etc. Remember where you placed that file because that will be your attachment to upload. For this example, this file is saved as: John Doe 2004 A4 123ABC.txt

## **Posting:**

The following example should be straight forward for any new or veteran user to complete a post with as much data as possible. Most data can be found in the scan, drivers "B" pillar and PR code in the trunk area. Some of that data can be copied and pasted into the new post, directly from the scan.

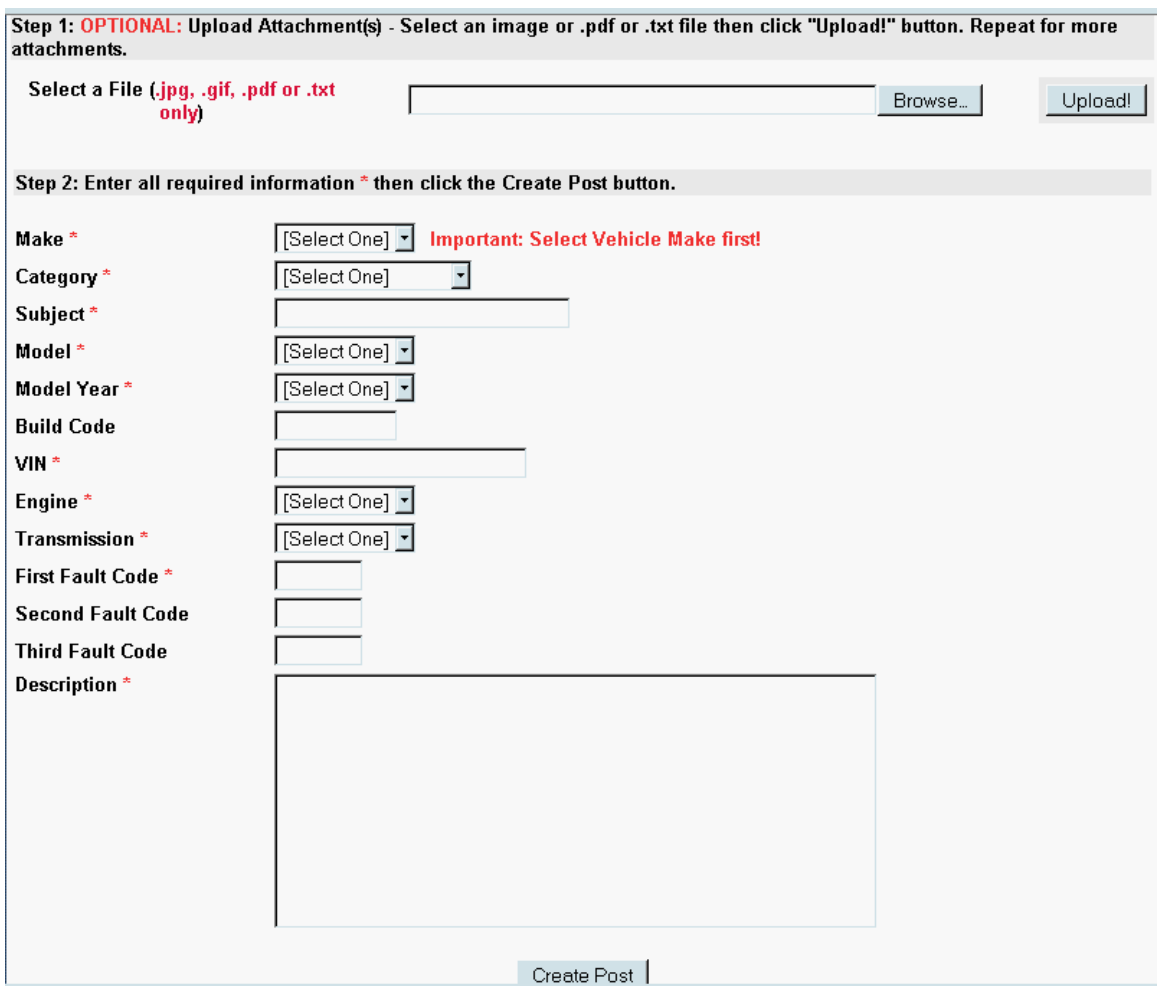

If there is an image or document for the members to see or read, use **Step 1** first and click **"Browse"**. That feature will link to your computer and all you need to do is find your image or document. When found, double click and then click the **"Upload"** button. Use this feature for your Autoscan. It works great!

Continue with **Step 2.** The rest of the data is menu driven. There are some details to be added by hand but if your post was created properly, just copy and paste what is needed like your repair history and special notes with details. Please choose your subject carefully after clicking the **Category** because you will need to help match the intent of your post for the members to read. This is set up slightly different than most posts. All members will receive the first post only, after that initial post, members will need to login to read any updates. There are two reasons why this decision has been made. **A** To keep the cures and fixes on this site and **B**. to minimize unwanted and persistent emails.

Congratulations, you've now created the perfect post.

Augie Ferron, Administrator, Technician, IP and Immobilizer Hacker